## **システムの復元を有効にする方法**

## **システムの復元とは**

何らかの原因で PC に不具合が発生した際に、システムの復元を使用して PC の不具合を解消できるケースがご ざいます。デフォルトではシステムの復元が無効のため、有効にすることを推奨いたします。なお、システムの復元で は、削除したデータの復元はできません。

## **システムの復元を有効にする方法**

※Windows の更新等により、時期によっては一部画面が異なるケースがございます。

1. 「スタート」を選択し、「設定」をクリックします。

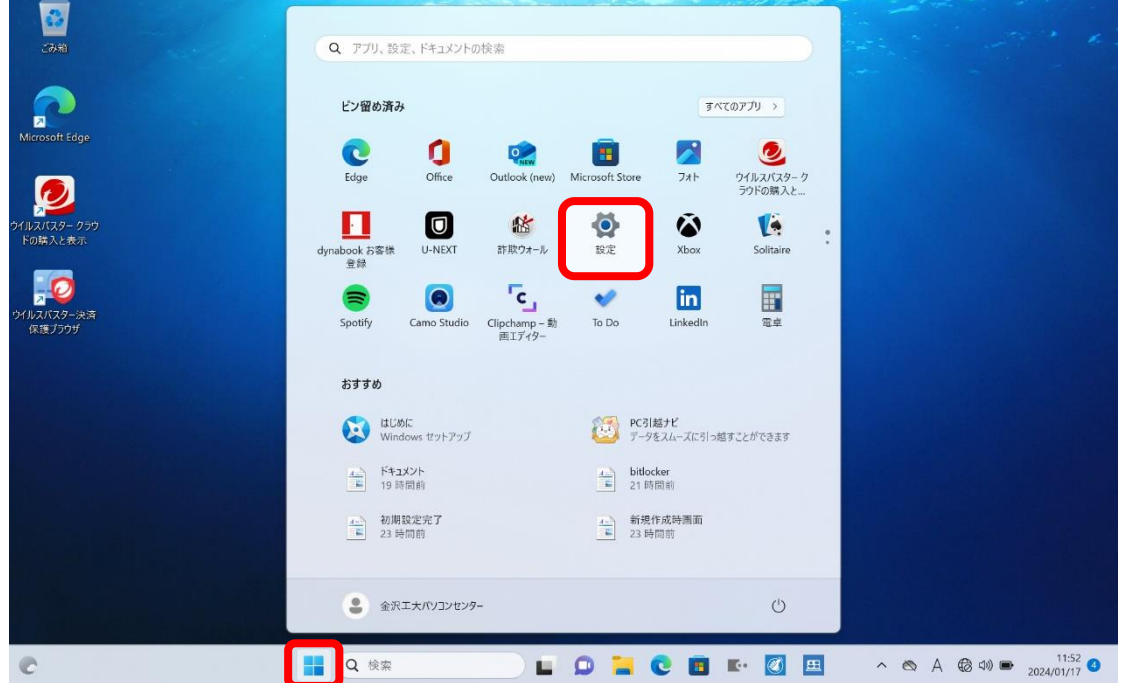

2. 「システム」を選択し、スクロールします。

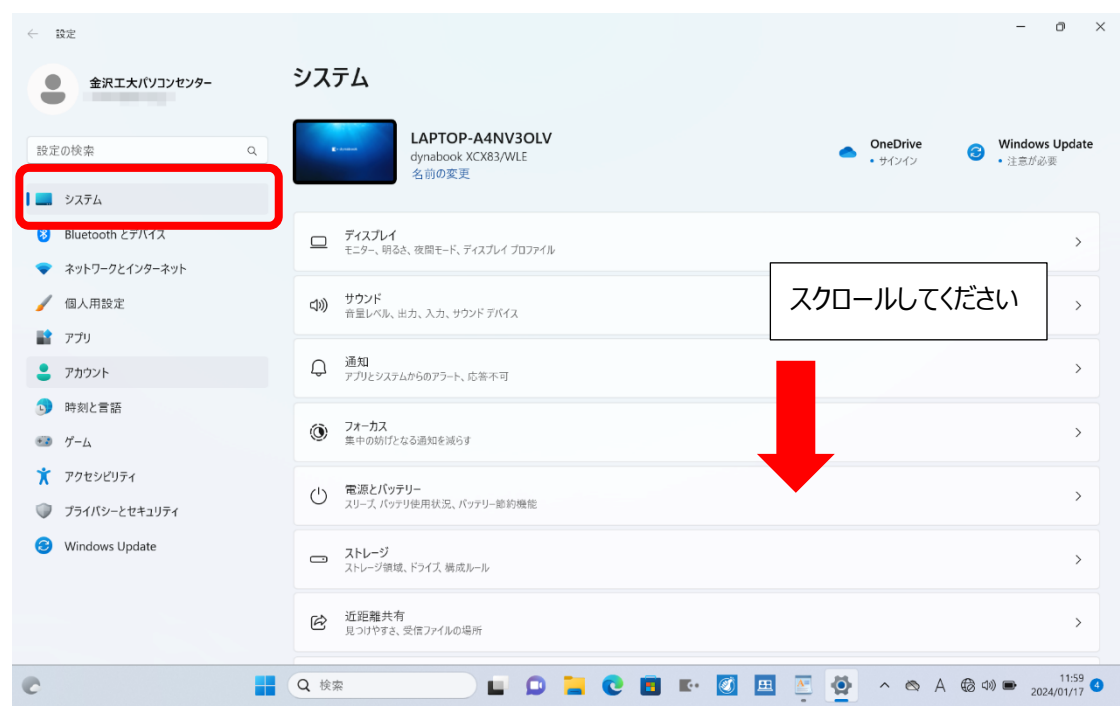

3. 「バージョン情報」を選択します。

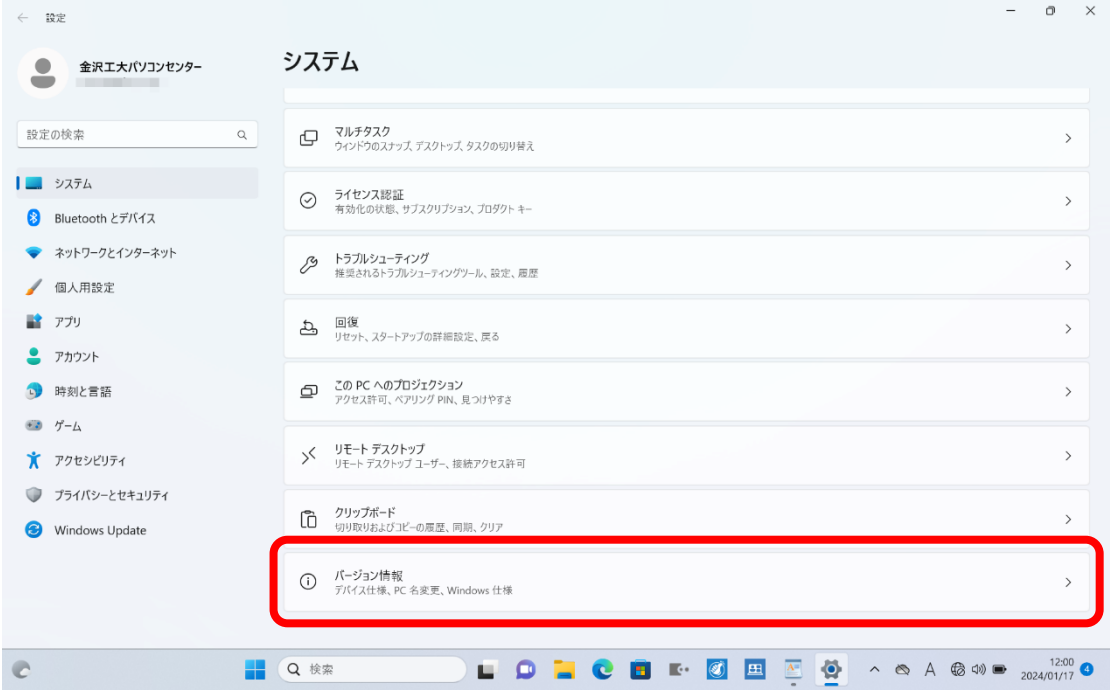

## 4. 「システムの保護」を選択します。

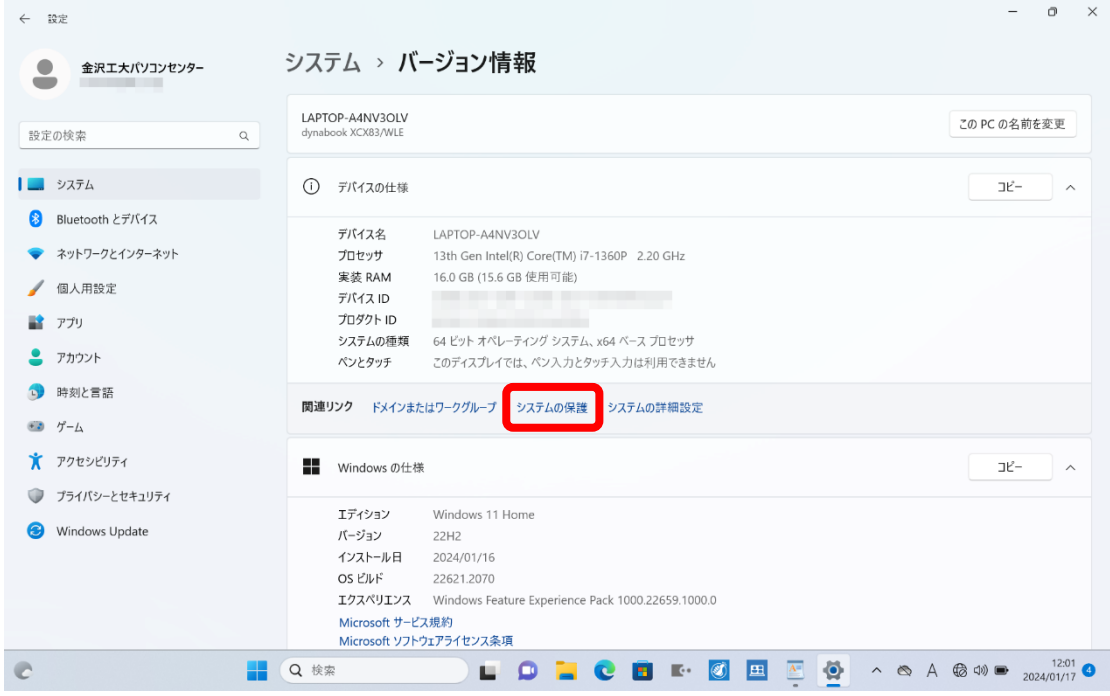

5. 「構成」を選択します。

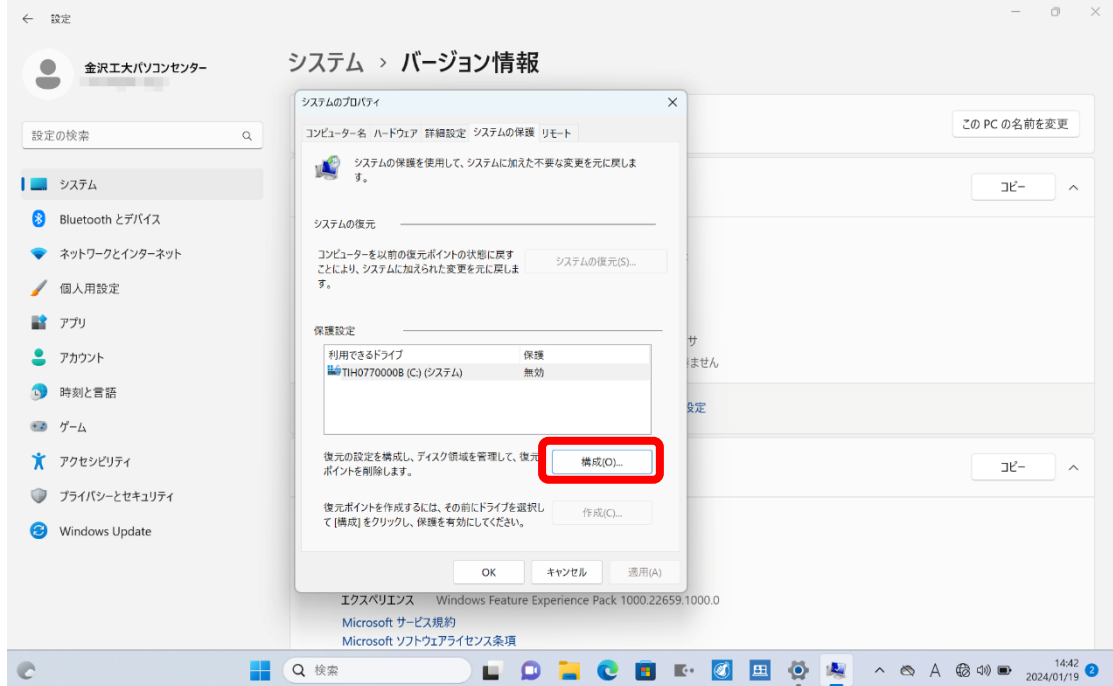

6. 「システム保護を有効にする」を選択し、「OK」をクリックします。

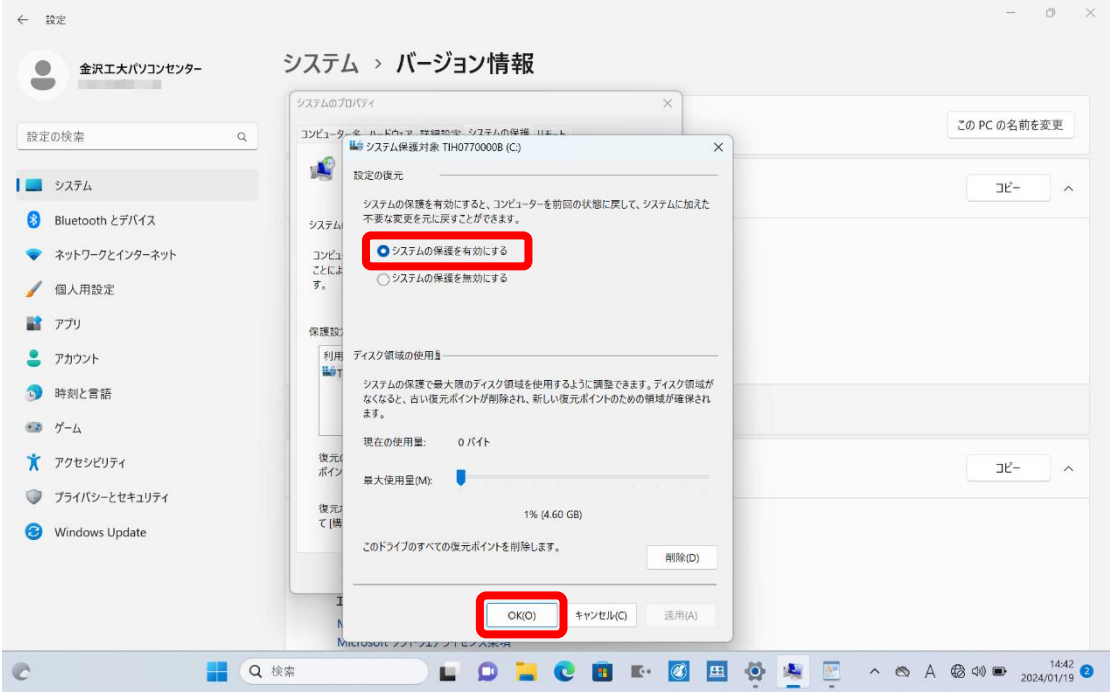